## **高度な使い方**

## **3.着信転送**

- **3-1 ~不在転送を設定する~**
- ① 受話器をあげます。(または (<u>スピーカ</u>) を押します。)
- ② 転送を設定する内線ボタンまたは、外線ボタンを押します。
- ③ ソフトキーの【不在転送】を押します。
- ④ 特殊発信音(ツツツ・・・)が聞こえます。
- ⑤ 転送先番号をダイヤルします。※転送先を100にすることで留守番サービスが利用できます。
- ⑥ 不在転送設定音(ピー)が受話機から聞こえ、電話機画面に転送セットと表示されます。
- ⑦ 受話器をおろします。(または (<u>スピーカ</u>) を押します。) (転送設定されたボタンは緑点滅)

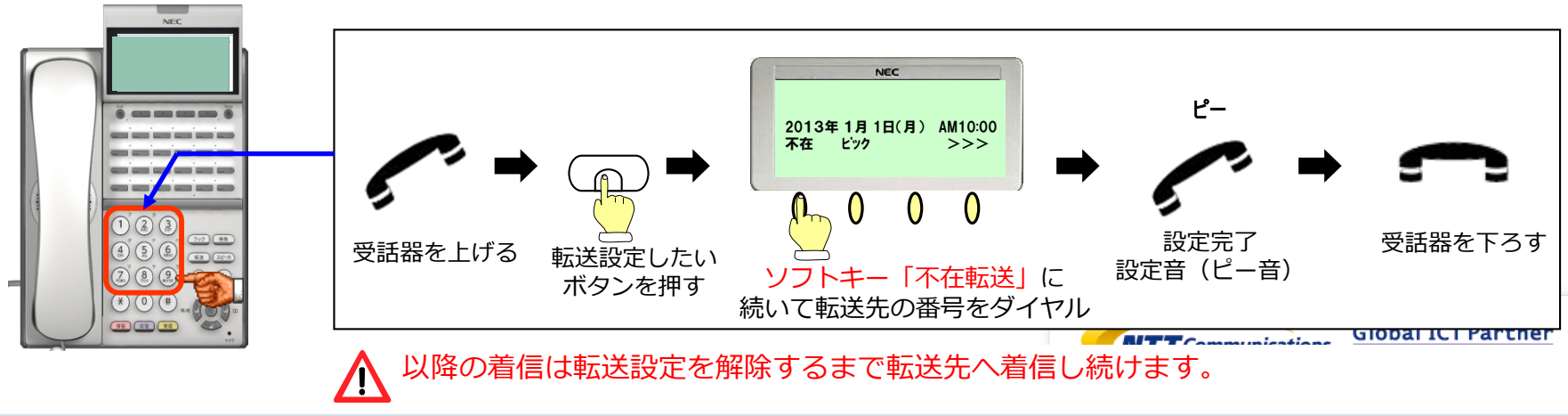

# **高度な使い方**

## **3.着信転送**

#### **3-2 ~不在転送を解除する~**

① 受話器をあげます。(または (الحرار ) を押します。)

- ② 転送を解除する内線ボタンまたは、外線ボタンを押します。 -転送設定されているボタンは緑点滅
- ③ ソフトキーの【不在転送】を押します。
- ④ 不在転送解除音(ピー)が受話機から聞こえ、電話機画面に転送リセットと表示されます。
- ⑤ 受話器をおろします。(または (<u>スピーカ</u>) を押します。)

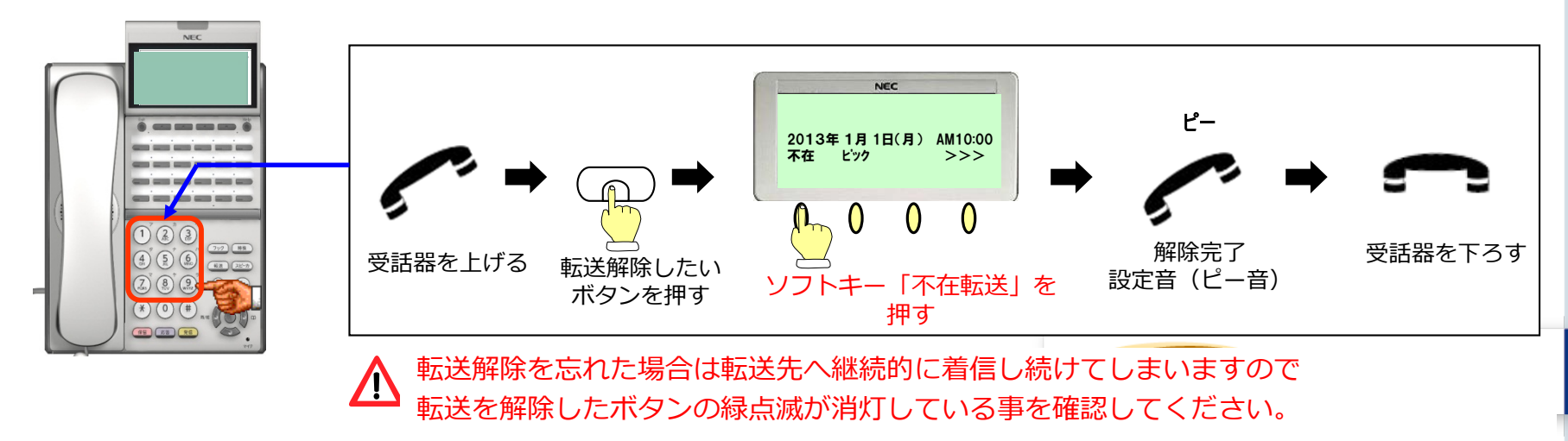